## How to share a video on your phone via Google Drive

## **A. IF YOU DO NOT ALREADY HAVE GOOGLE DRIVE ON YOUR PHONE…**

1. *On iPhone:* Open **App Store**. *On Android:* Open **Google Play Store.** 3. *On iPhone:* Tap "**Get**" to download free Google Drive app. *On Android:* Tap "Install" to download free Google Drive app. 4. Then follow steps below. **2. Search for Google Drive. Search** 

## **B. IF YOU ALREADY HAVE GOOGLE DRIVE ON YOUR PHONE…**

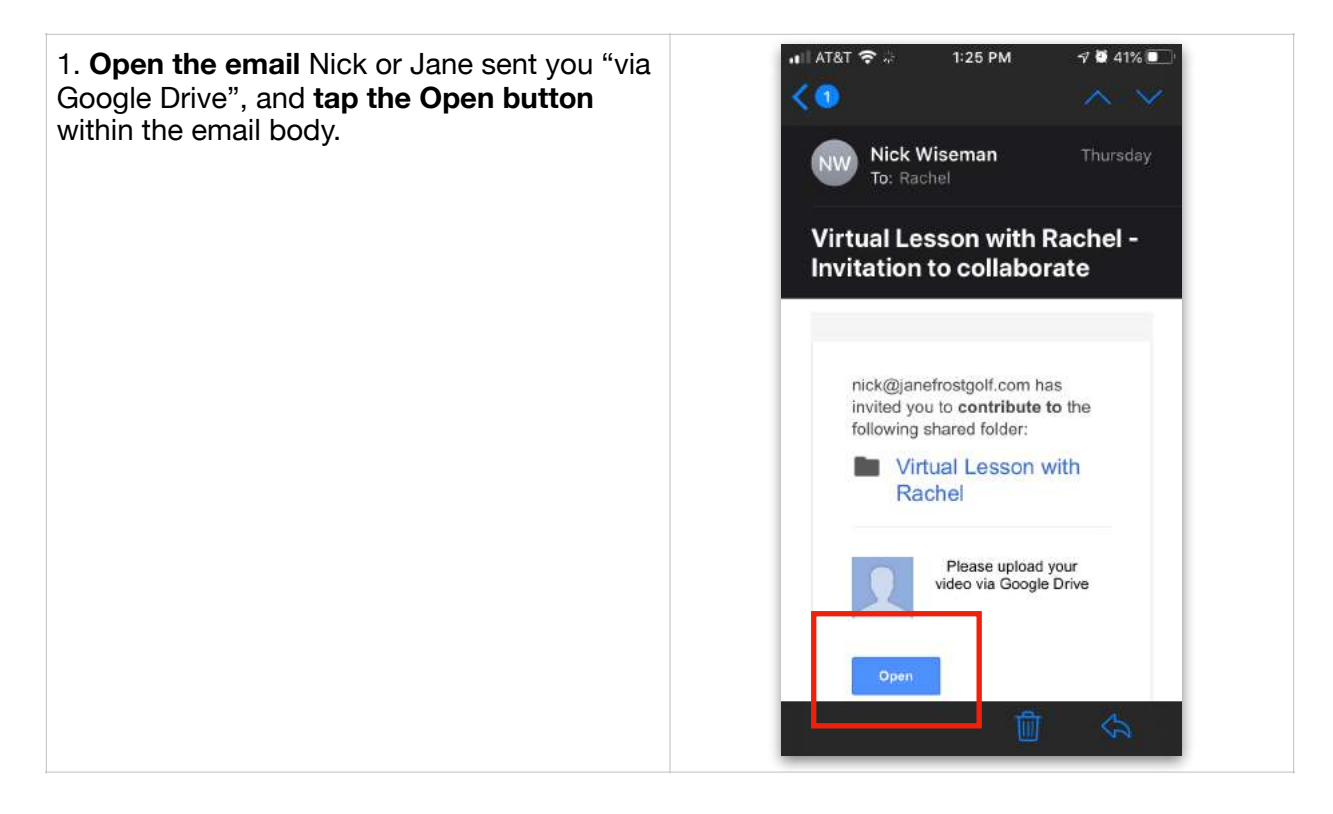

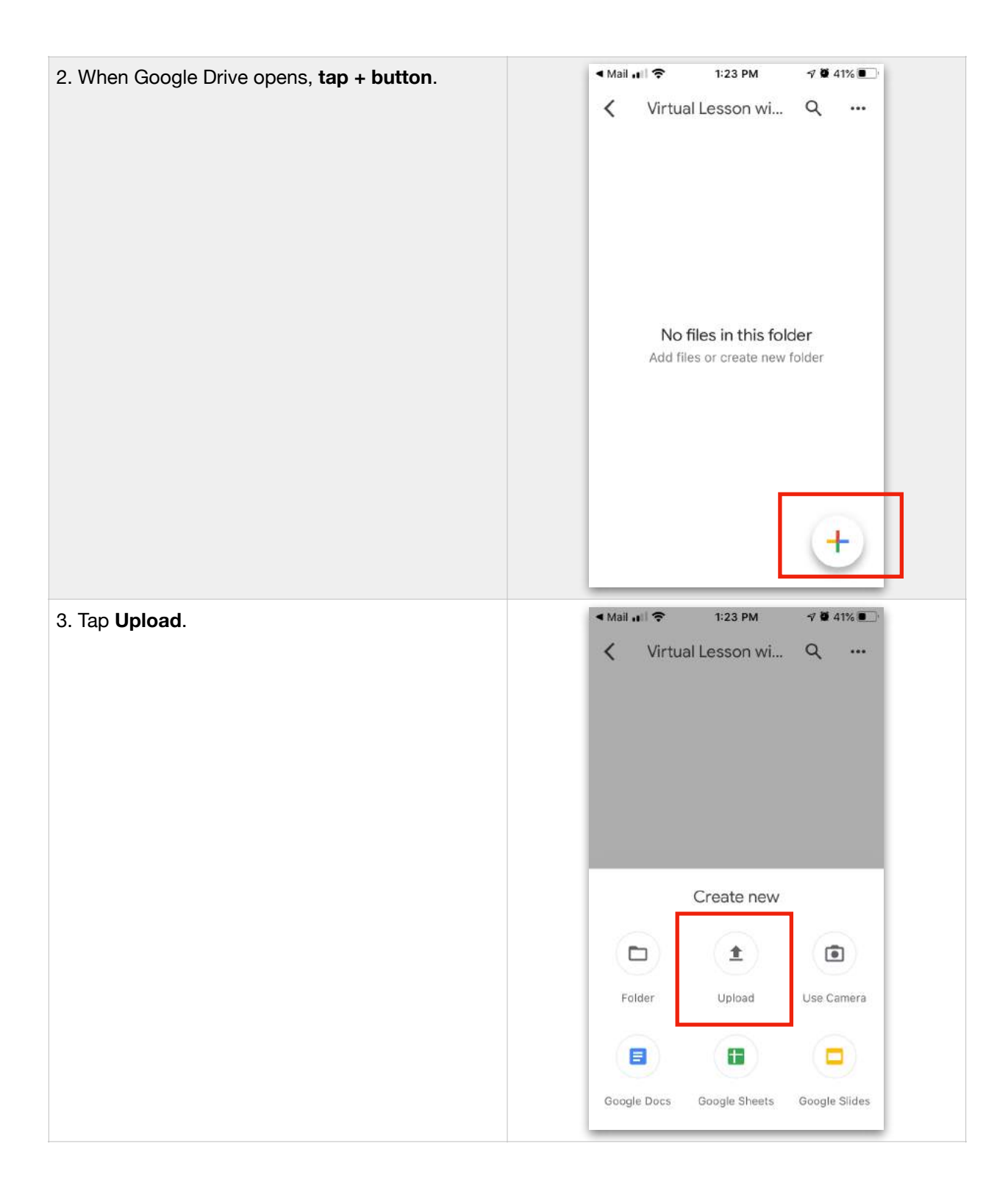

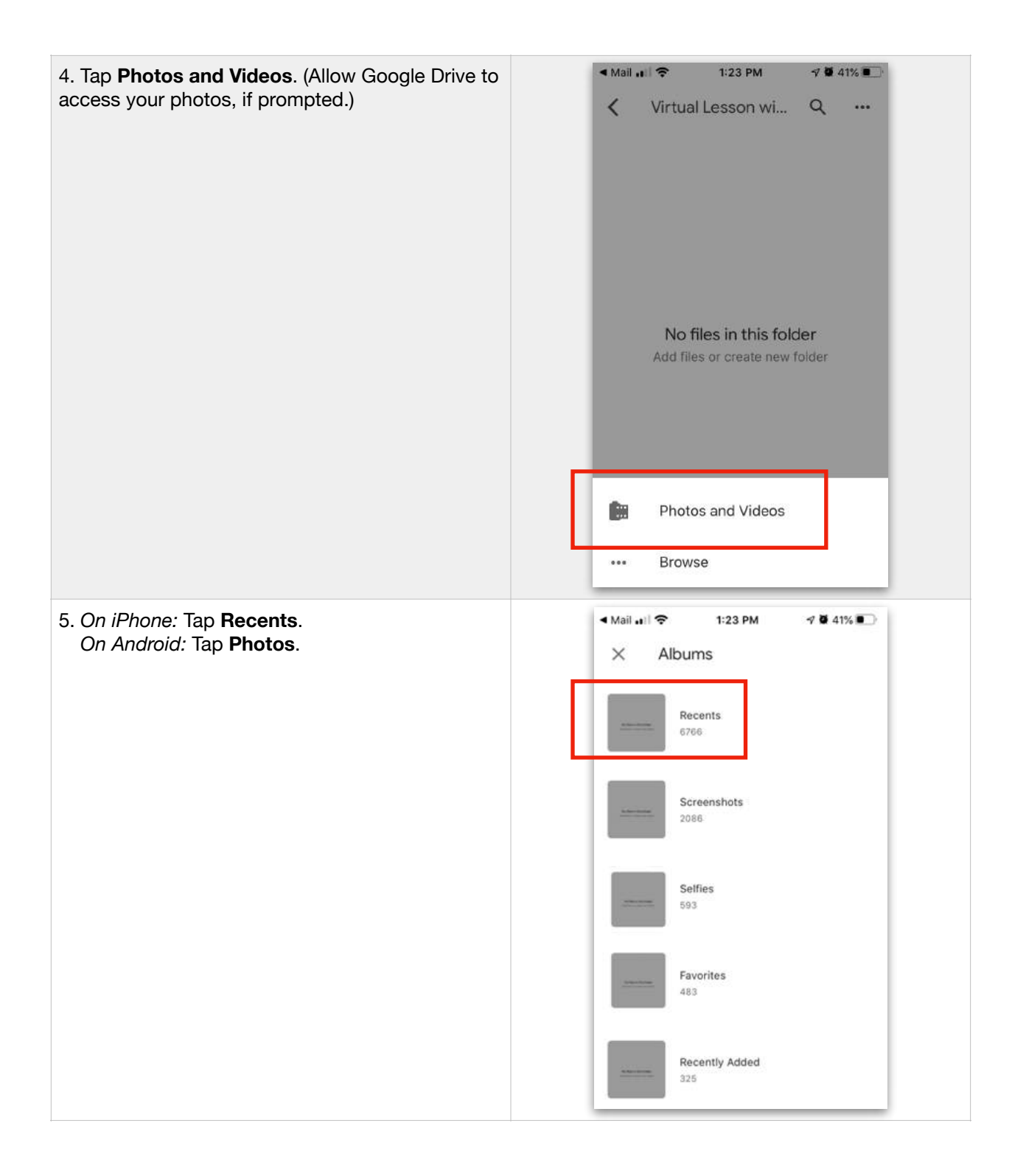

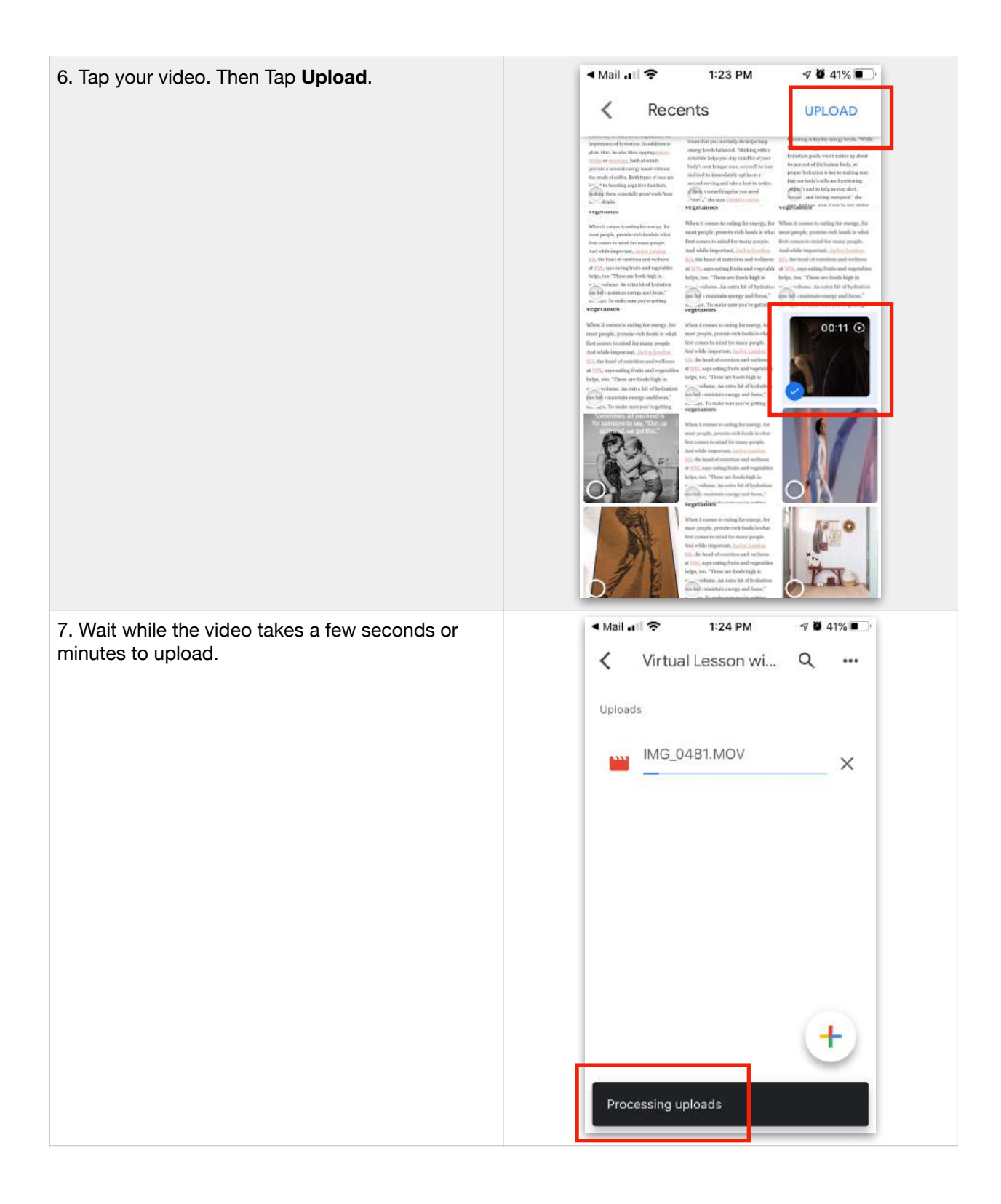

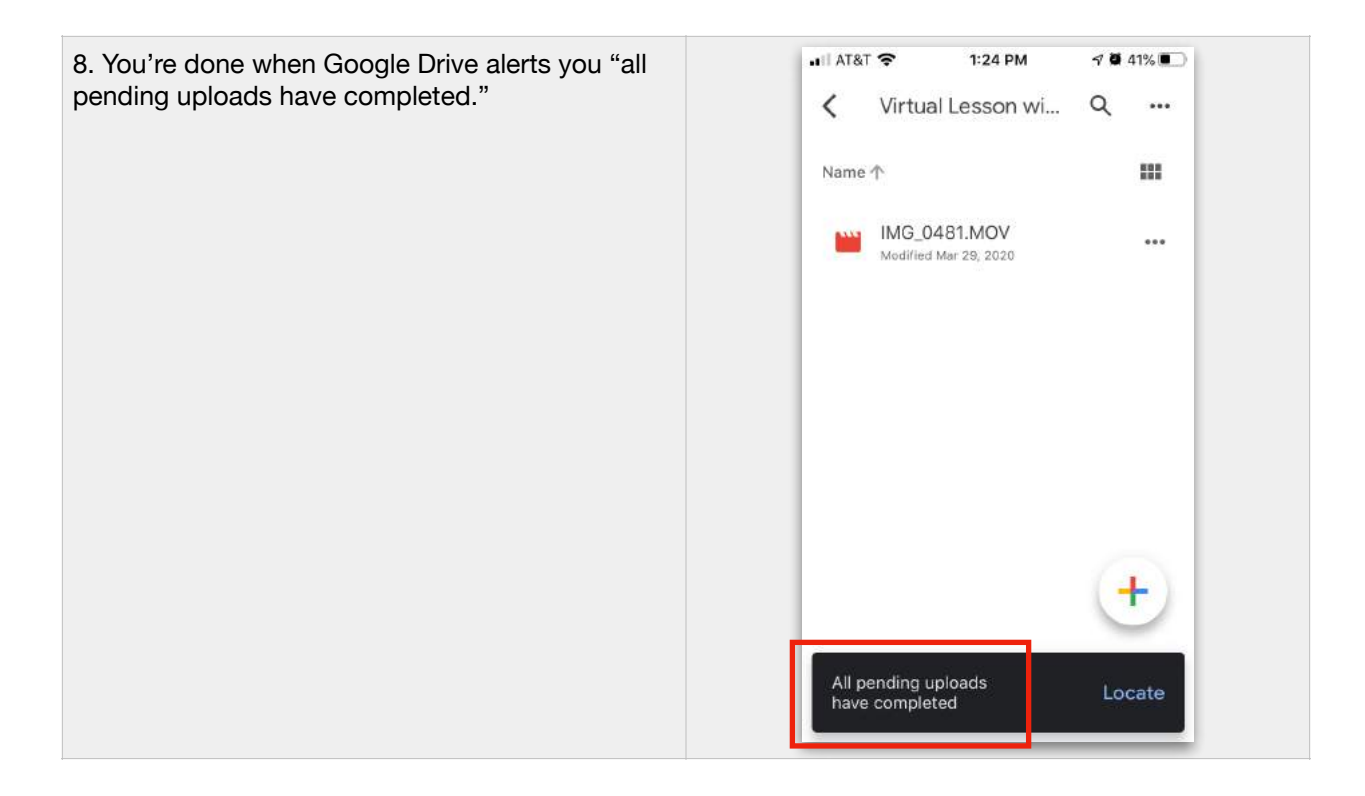